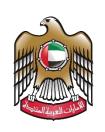

الإمارات العربية المتحدة وزارة الصناعـــــة والتكنولوجيا المتقدمـــة

**Issue Value-Added Certificate** 

**User Manual** 

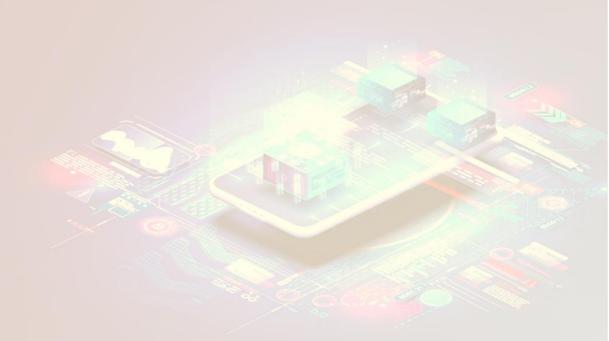

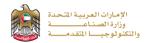

## Issue Value-Added Certificate

This service allows the applicant to Submit a request to increase the quantity in kilograms of previously added raw materials, semi-manufactured raw materials, and packaging materials, to be added to the factory quota. factories with industrial production licenses can utilize the service, to apply just press (**Start Service**) button.

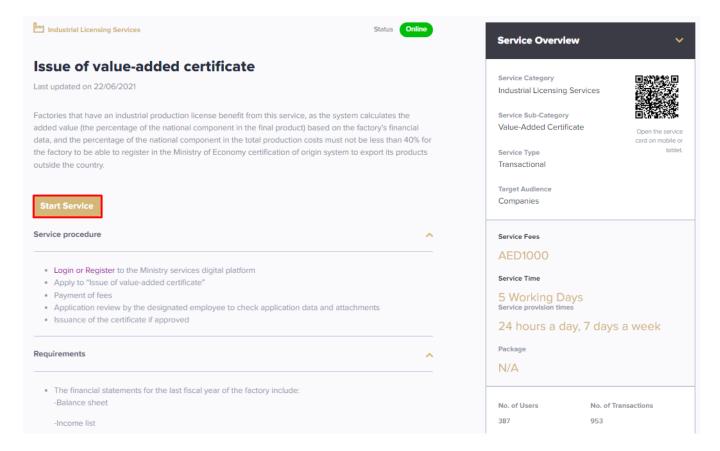

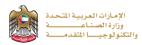

## **Service Execution Steps**

**1-** The applicant fills the required fields such as Financial Statements, then press (Next)

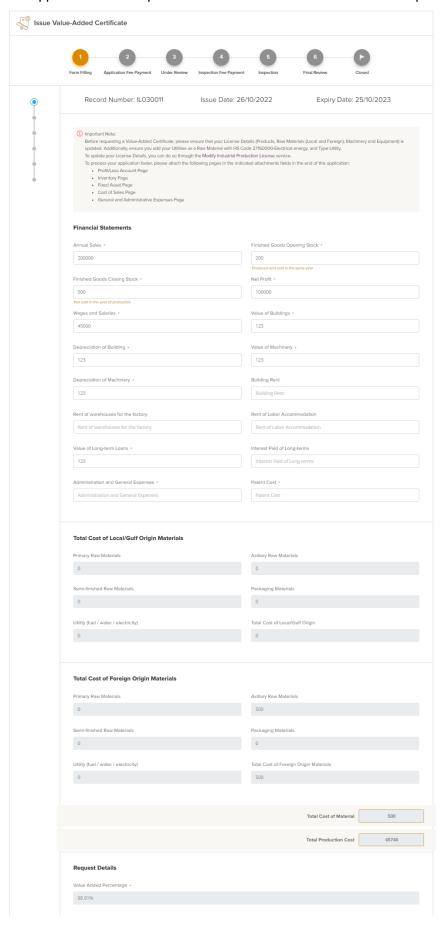

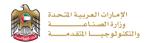

2- After the applicant fills the required data, uploads the needed attachments he should read the Terms and Conditions and accept them, then press (Next) to submit or (Save and Continue Later) to save draft version or cancel the application.

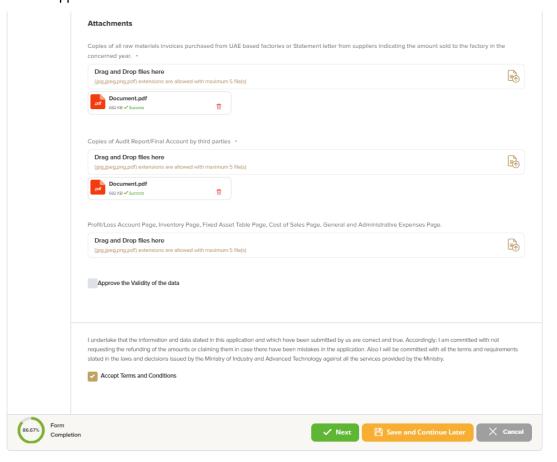

**3-** The applicant evaluates the service and provide suggestions and feedback.

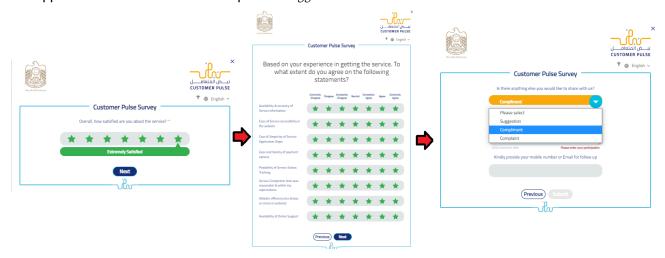

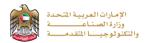

**4-** A successful message with application information (number and status) will be appeared, and the applicant can choose (**Pay**) in case of proceed payment or return to (**My Application**)

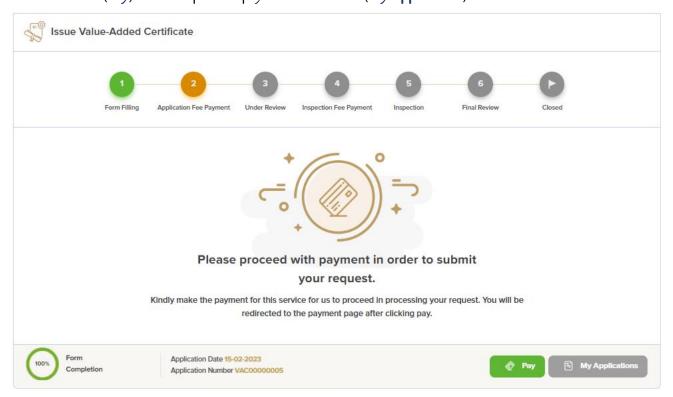

## Application follow-up

The applicant can follow-up the submitted application status from (My Applications) tab in the menu and can track application updates from website notifications and E-mail messages.

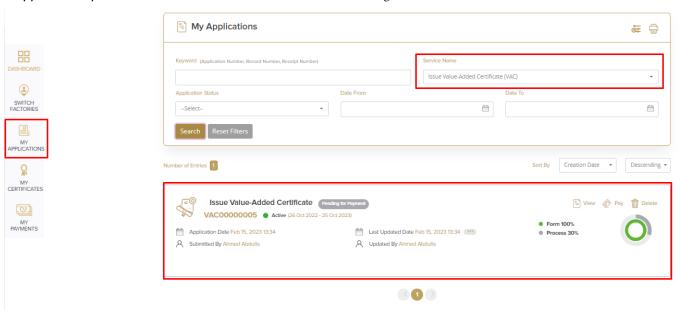